## **CHAPTER 14**

## Virtual Private Network Connection Management

## 14.1 Initiate a VPN connection

Once the VPN configuration is completed, any traffic from local LAN to remote LAN will trigger the VPN connection. Or you can use VPN Connection Management in System Management to direct "Dial" or connect a VPN from dial-out router. Once the link is up the VPN connection status/information will also show in VPN Connection Management page. A "Drop" buttom will let you to disconnect the link.

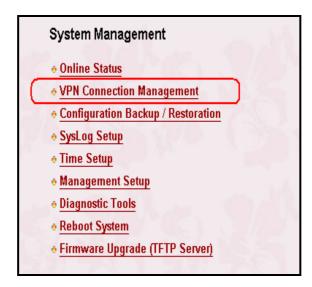

## **VPN Connection Management**

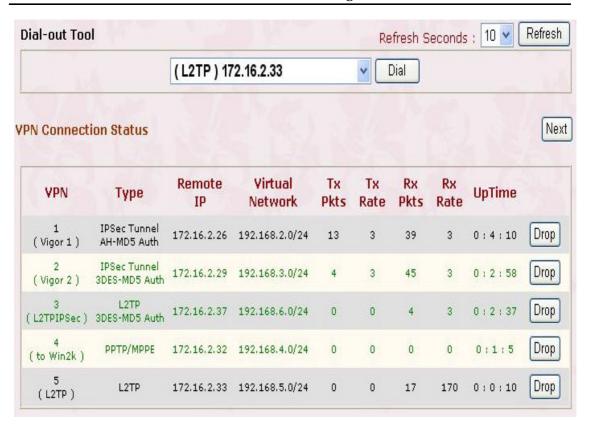